#### VIEW LEVELS

There are three View Levels to the menu **Operator** – A very simple level . No setup allowed **Basic** – Default mode of the menu. Allows quick setup, save, restore and full diagnostics **Advanced** - Allows full access to the<br>comprehensive set of function blocks in the Setup<br>menu and more choices in the System menu to<br>choose Language defaults and more View Levels may be selected from the Quick Setup menu, under View Level

### MACROS

The 690+ comes packaged with several Macros, which are preconfigured schemes. Current macros include

**Basic speed control - Load this to return to factory default parameters** 

**Raise/Lower** – Pushbutton ramp using increase/ decrease inputs

**PID** – Provides closed loop process control **SPW** – Speed program winder (closed loop trim) **PRESET SPEEDS** – Provides 8 preset speeds To load a Macro, go to SYSTEM\RESTORE CONFIG and select the macro you wish to load

### INTERNAL LINKS

Under SETUP\LINKS, you may connect and dis-<br>connect internal block diagram connections, to use<br>special functions like PID, winder blocks, diameter<br>block, etc., and to tag analog and digital I/O to se-<br>lected points inside

## **TECHNOLOGY BOXES**

. . . . . . . . . . . . . **CONT**  $-17.7$  $\begin{array}{c}\n\text{Im}\,\mathcal{L} = 0 \\
\text{Im}\,\mathcal{L} = 0\n\end{array}$ **ALLELLA** 

The 6055 series of Technology<br>boxes is available to communi-<br>cate with protocols such as De-<br>viceNet, PROFIbus, ModBus, RS485 serial comms, CAN bus<br>and LON works. Any of these<br>may be plugged into the right-side<br>techbox port. Securely snap into<br>place, then tighten the ground **screw** 

Networking a standard 690+ to *LINK* is done with the *LINK* techbox. This has a built-in processor that can be configured using DSD, the

> Associated Literature 690+ Installation Manual HA465492Uxxx 690+ Software Manual HA465038Uxxx

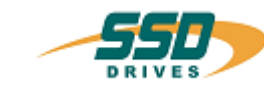

# *690+ Quick Start Quick Start*

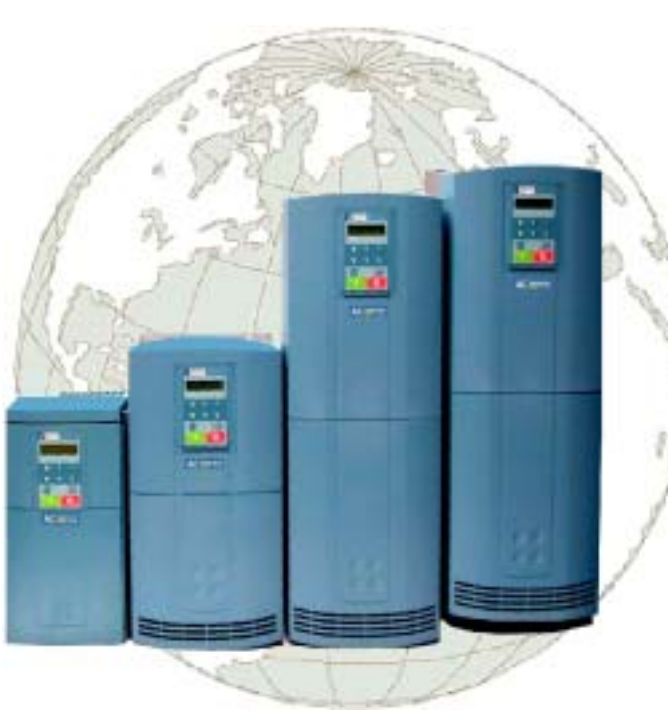

# *Flux Vector Sensorless Vector Volts/Hertz*

*frames C frames C - F 1 5 - 150 HP7.5 - 90 kW*

**Visit us at www.SSDdrives.com USA: (704) 588-3246 UK: +44 (0)1903 737000 HA470631U200 Issue 5** 

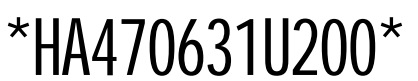

### **BEFORE YOU START**

This document covers the steps necessary for a basic start up of the 690+ drive. Drive start ups should be performed by qualified electrical technicians who are familiar with AC drives and their applications. For detailed installation and safety information refer to the Installation Manual. For advanced features and applications, refer to the Software Manual.

Ensure that all local electric codes are met while installing the drive. Check that all live parts are covered to protect against electric shock and that unexpected rotation of the motor will not result in bodily harm or injury. This document expects that the drive is already installed in its intended location and that all relevant installation procedures have been followed. Please ensure that the drive has adequate ventilation so that ambient temperature does not exceed 45°C (112°F) under normal operating conditions. To access the terminals, loosen the two retaining screws at the bottom of the drive, pull up gently on the terminal cover and slide it off.

## C ONTROL MODES

The 690+ supports 3 different control modes

**Volts/Hertz** mode – Most basic open loop operation, used in fans/pumps and multimotor applications. No options needed

**Sensorless Vector** mode – Tight speed regulation with good transient torque capability, without the need for speed feedback. No options needed

**Flux Vector** mode – Precise flux vector control with full torque down to zero speed and improved dynamic performance. Optional Speed Feedback Technology Card required on the drive and an encoder on the motor

### POWER CONNECTIONS

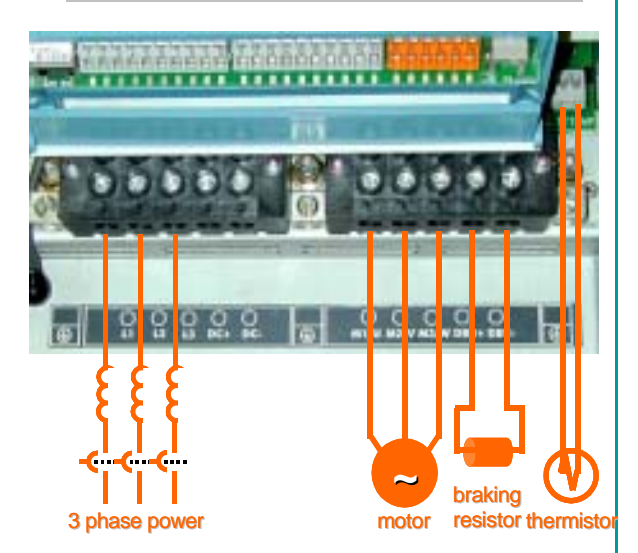

**The power terminals shown are for frame D. Although other frames may vary slightly in appearance, their terminal designations and functionality are identical** 

- •3-phase supply to L1, L2, L3.
- •Motor connections to M1, M2, M3
- •Brake resistor between DBR+, DBR-
- •Motor thermistor to MOT TEMP
- •Common Bus to DC+, DC-
- • Frame F only: 115/230V fan supply to L,N

Ground lugs have been provided for each of the power circuits. Follow proper grounding and shielding methods as described in chapter 3 of the Installation Manual,

If the stop time is expected to be less than the natural coasting time of the load, order the factory mounted braking module option on frames D through F. Frame C has a built-in braking module. Connect the braking resistor across DBR+ and DBR-.

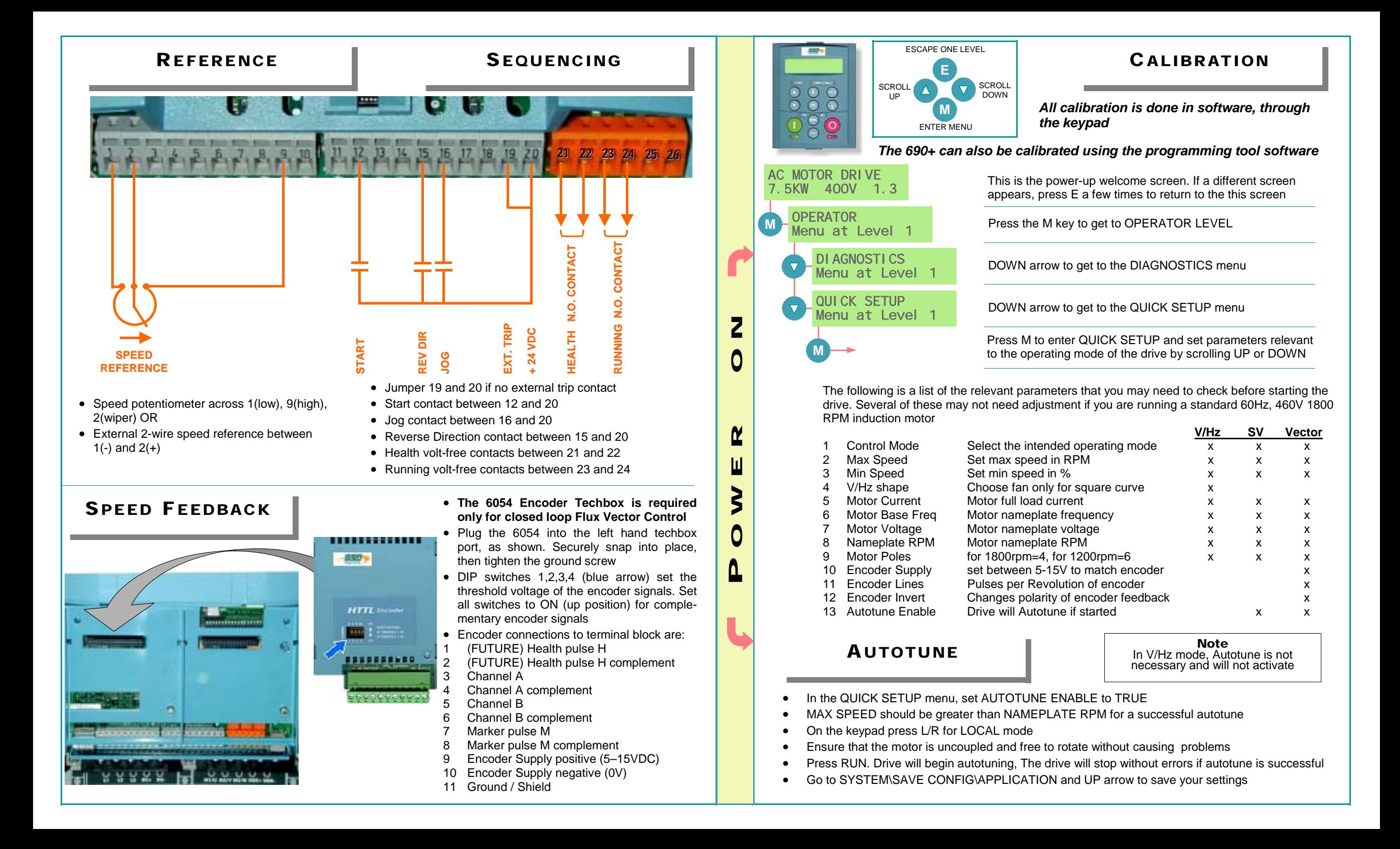